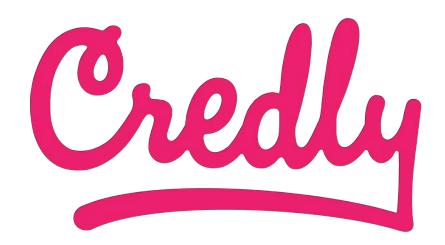

## Your Acclaim Account Guide

© 2012-2019 Credly, Inc | Proprietary

## Your Acclaim Experience

- Email Communications
- Account Creation
  - Claiming a badge
- Badge Features
- Sharing Options

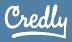

## Email Communications

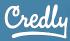

## Badge Notification Email

### Badging notification emails:

- 1. Will notify you that you've earned a badge
- 2. Include a clear call to action to accept your badge
- 3. Introduce relationship with Credly and value of badging

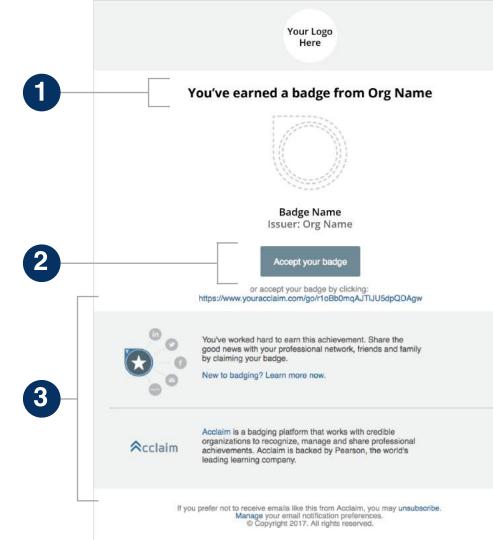

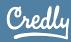

## Badge Reminder Email

The reminder email is identical to the notification email with the exception of:

- 1. Revised header
- 2. Additional message

NOTE: Reminder emails are not sent once you have accepted your badge.

|    | Your Logo<br>Here                                                                                                    |
|----|----------------------------------------------------------------------------------------------------|
| 12 | Your badge is still waiting for you                                                                                                    |
| 2  | We noticed that you haven't accepted the badge for Badge Name that was issued to you on Issued at Date.                                                                                            |
|    | Badge Name<br>Issuer: Org Name                                                                                                    |
|    | Accept your badge<br>or accept your badge by clicking:<br>https://www.youracclaim.com/go/zeYkQSOgTJJinFkalBOu1A                                                                                    |
|    | You've worked hard to earn this achievement. Share the good news with your professional network, friends and family by claiming your badge.<br>New to badging? Learn more now.                     |
|    | Acclaim is a badging platform that works with credible organizations to recognize, manage and share professional achievements. Acclaim is backed by Pearson, the world's leading learning company. |
|    | If you prefer not to receive emails like this from Acclaim, you may unsubscribe.<br>Manage your email notification preferences.<br>© Copyright 2017. All rights reserved.                          |

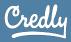

## Acclaim Email Schedule

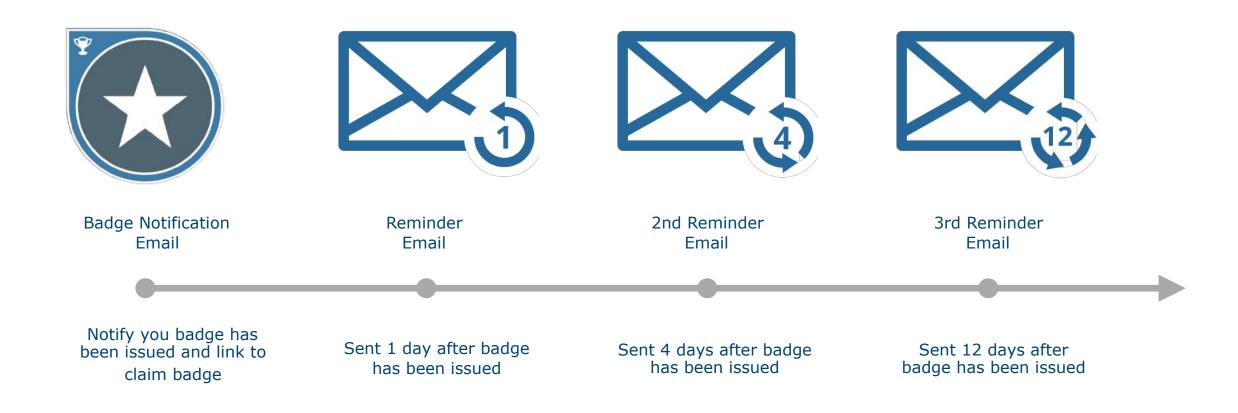

© 2012-2019 Credly, Inc | Proprietary

## Account Creation

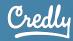

## Your Account

- First time users will be required to create an account within Credly's Acclaim platform
- You will be asked to complete the form and accept the Terms of Use and Privacy Policy
- **Returning users** will be asked to sign into their account to claim their badge

| Create your Acclaim account                                               | @   | Join the Network Manage your credentials and curate your profile to put               |
|---------------------------------------------------------------------------|-----|---------------------------------------------------------------------------------------|
| First Name *<br>Jane                                                      | 0 0 | your best foot forward.                                                               |
| Last Name *                                                               | ×6  | Promote Your Expertise                                                                |
| Doe                                                                       | BOO | Share verified evidence of your knowledge, skills,<br>abilities, and accomplishments. |
| Email *<br>janedoe@acclaim.com                                            |     |                                                                                       |
| Janedoewaccianticom                                                       | 0   | Discover Opportunities                                                                |
| Country *                                                                 | 12  | Use insights to find new learning and professional                                    |
| United States 🗸                                                           |     | development opportunities.                                                            |
| Zip or Postal Code *                                                      |     |                                                                                       |
| Password *                                                                |     |                                                                                       |
| Send me occasional news and updates on professional growth opportunities. |     |                                                                                       |
| Create Account                                                            |     |                                                                                       |
|                                                                           |     |                                                                                       |

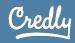

## Your Account (cont.)

- Upon clicking the "Create My Account" button, a confirmation email will be sent to you
- Once the confirmation email is received, you will be prompted to sign in using the credentials you created

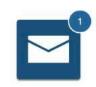

### **Confirm Your Email**

Thank you for creating an account with Acclaim! To finish setting up your account, please check your email to confirm the address you provided.

If you don't see our message, please check your spam folder!

| Sign in to Accla | im.                  |
|------------------|----------------------|
| Username         |                      |
| Password         |                      |
| Remembe          | r me                 |
| Sign in          | I forgot my password |
|                  |                      |

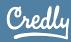

## Claiming a Badge

 Once you sign-in, you will be able to accept your pending badge

| claim                                                   | Q 2                                                                                                    |  |  |  |  |  |
|---------------------------------------------------------|----------------------------------------------------------------------------------------------------|--|--|--|--|--|
|                                                         | ielle Koestler on 5 February 2019.<br>Nour profile. You can edit your privacy settings after accepting.                                                                                                    |  |  |  |  |  |
|                                                         | Professional Leadership Issued By Koestler Academy                                                                                                    |  |  |  |  |  |
| KOESTLER<br>A C A D E M Y<br>PROFESSIONAL<br>LEADERSHIP | Earners of this badge demonstrate the highest level of leadership skills at a professional and academic level. As a leader, they assist and support others in achieving their own goals. Earners make a continuous commitment to developing themselves academically, professionally, and personally. |  |  |  |  |  |
|                                                         | Coach         Communication         Emotional Intelligence         Influence And Collaboration         Leadership                                                                                                    |  |  |  |  |  |
| Level: Foundational                                     | Mentorship Strate Teamwork                                                                                                    |  |  |  |  |  |
| Time: Months                                            | Earning Criteria                                                                                                    |  |  |  |  |  |
|                                                         | Completion of "Leadership in the Modern Business World" course                                                                                                    |  |  |  |  |  |
| Cost: Free                                              |                                                                                                    |  |  |  |  |  |
| Cost: Free                                              | Pass "Leadership in the Modern Business World" final exam with a score of 85% or higher<br>res Log 50 hours (at a minimum) of on-campus mentorship at training center appointment by                                                                                                    |  |  |  |  |  |

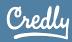

## Badge Settings

- Upon accepting your badge, you will see a badge settings prompt
- You are able to decide whether to make your badge private, or keep it public
- You will also be able to disable auto accept for badges issued by IEC

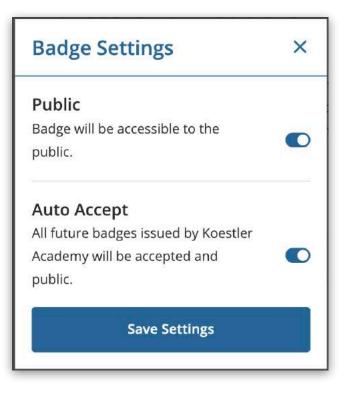

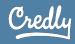

## Sharing a Badge

 After accepting a badge, you will be directed to the "Share Badge" screen. Here you can share your badge directly from the Acclaim platform

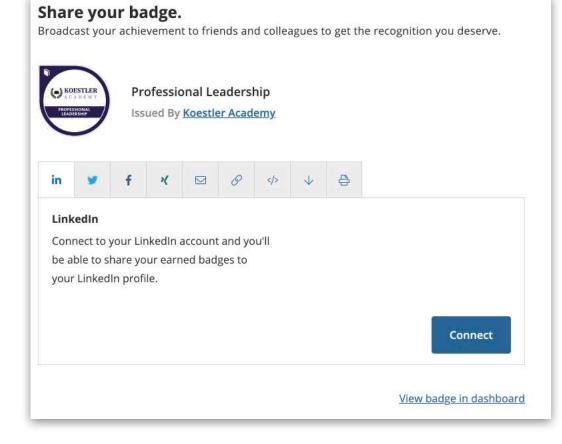

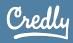

## Badge Features

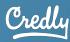

## Viewing a Badge

• Once a badge is accepted, you can view your badge in your profile

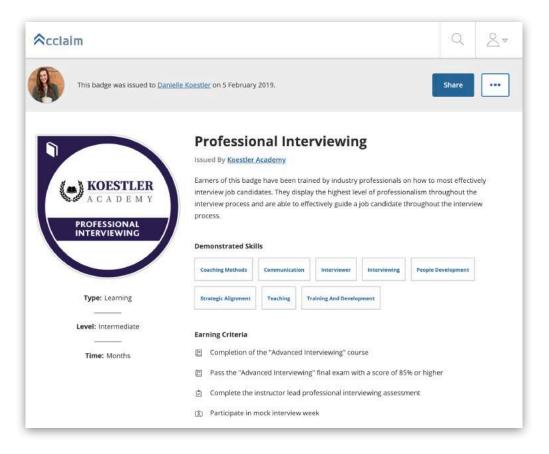

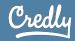

## **Optional Badge Features**

- You can view Related Jobs specific to your badge, including real job postings, requirements and salaries
- You can explore recommended next steps or related badges

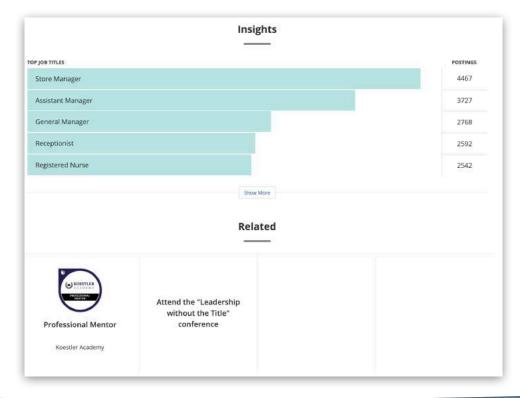

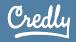

## Badge Features: Related Jobs

### **Related Jobs**

Showing 1 - 12 of 4,502 listings for: Leadership in all of the United States with Job Title: Store Manager

| JOB TITLE                                                    | EST. SALARY | LOCATION    |                         |
|--------------------------------------------------------------|-------------|-------------|-------------------------|
| Store Manager<br>Tempur Sealy International                  | \$72,000    | Tukwila, WA |                         |
| Store Manager South Euclid Ohio<br>Family Dollar             | \$45,000    | он          |                         |
| Store Manager Trotwood OH<br>Family Dollar                   | \$44,000    | ОН          | Insights                |
| Store Manager<br>HomeGoods                                   | \$80,000    | Oxford, MS  | TOP JOB TITLES POSTINGS |
| STORE MANAGER CANDIDATE in SHILLINGTON, PA<br>dollar general | \$49,000    | PA          | Store Manager 4502      |
| STORE MANAGER CANDIDATE in MESA. AZ                          |             |             | Assistant Manager 3738  |
| dollar general                                               | \$52,000    | AZ          | Receptionist 3086       |
| STORE MANAGER in OVERLAND, MO<br>dOLLAR gENERAL              | \$43,000    | МО          | General Manager 2798    |
|                                                              |             |             | Registered Nurse 2549   |
|                                                              |             |             | Show More               |

Credly

## Sharing Options

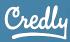

## Sharing Your Badge

### How can you share your badges?

- Connect with LinkedIn, Twitter, Facebook, and XING accounts to your profile
- Post the unique badge URL on social media
- Embed badge on a personal website
- Send via email to a contact or employer
- Download the badge visual for a resumé or email signature
- Download a printable version of their badge
- Send through Facebook Messenger and WhatsApp on a mobile device

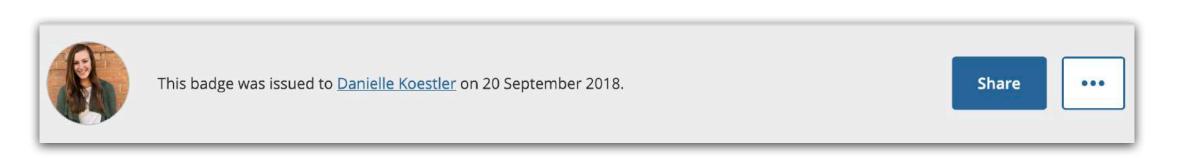

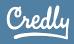

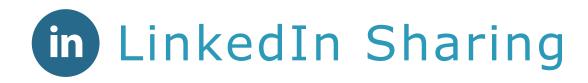

 Prior to sharing, you must connect your LinkedIn account through the Acclaim platform to streamline sharing

| Share your badge.<br>Broadcast your achievement to friends and colleagues to get the recognition you deserve. | Linkedin                                                                                             |  |  |
|----------------------------------------------------------------------------------------------------|----------------------------------------------------------------------------------------------------|--|--|
| Acclaim Demo User<br>Issued By Acclaim                                                                        | Welcome Back<br>Don't miss your next opportunity. Sign in to stay updated on your professional world |  |  |
| in ♥ f K ⊠ 8 ↔ ↓ ⊕ ₿                                                                                          | Email or Phone<br>daniellekoestler@gmail.com                                                         |  |  |
| LinkedIn Connect to your LinkedIn account and you'll be able to share your earned badges to                   | Password Show                                                                                        |  |  |
| your LinkedIn profile.                                                                                        | Cancel Sign in                                                                                       |  |  |
| Connect                                                                                                    | Forgot password?                                                                                     |  |  |
| View badge in dashboard                                                                                       | New to LinkedIn? Join now                                                                            |  |  |

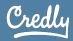

# in LinkedIn Sharing

- There are two LinkedIn sharing options:
  - LinkedIn Newsfeed
  - LinkedIn Profile

| 1           | t I     | f       | ×       |          | Ø        | φ      | ¥        | ð        | ₿           |                                    |               |                  |
|-------------|---------|---------|---------|----------|----------|--------|----------|----------|-------------|------------------------------------|---------------|------------------|
| edin        |         |         |         |          |          |        |          |          |             |                                    |               |                  |
| unt         | conn    | ected   | ! Now : | share yo | our achi | eveme  | nt:      |          |             |                                    |               |                  |
| Add         | to M    | y Pro   | file    |          |          |        |          |          |             |                                    |               |                  |
| the (       | Сору    | butto   | ns belo | ow to ac | id your  | badge  | nforma   | tion to  |             | Add certification                  |               |                  |
| Add         | certi   | ficatio | on" for | m on Lir | nkedin   |        |          |          |             |                                    |               |                  |
| dificat     | ton Na  | me      |         |          |          |        |          |          |             | Certification name *               |               |                  |
| clain       | n Der   | mo U    | ser     |          |          |        | Co       | PY (     | 9           | Ex: CPA<br>Certification authority |               |                  |
|             |         |         |         |          |          |        |          |          |             |                                    |               |                  |
|             |         | thority |         |          |          |        | Co       | ру (     | p           | License number                     |               |                  |
|             |         | -00     |         |          |          |        |          |          |             | From                               |               | То               |
| dificat     | tion UR | E.      |         |          |          |        |          |          |             | Month                              |               | Month            |
|             |         |         |         | m.com/i  |          |        |          | py [     | a.          | Year                               | *             | Year             |
| -a1d<br>ile | if-4a8  | 31-af6  | 4-dbe8  | 3ac62b8  | e5/linke | d_in_p | r S      | (P) L    | <b>8</b> 60 | This certification does no         | t eseptre     |                  |
|             |         |         |         |          |          |        |          |          |             | Certification URL                  |               |                  |
| e Per       | riod    |         |         |          |          |        |          |          |             | I                                  |               |                  |
| emb         | er 20   | )18 - F | resent  | e.       |          |        |          |          |             |                                    |               |                  |
|             |         |         |         |          |          |        |          |          |             | This form will appear              | in a senarate | window after vo  |
|             |         |         |         |          |          |        |          |          |             | LinkedIn."                         | ni a separate | willdow alter ye |
|             |         |         |         |          |          |        |          |          |             |                                    |               |                  |
| Shar        | re to i | my N    | ewsfee  | d        |          |        |          |          |             |                                    |               |                  |
| tional      | Messa   | ge      |         |          |          |        |          |          |             |                                    |               |                  |
| ew m        | ny vei  | rified  | achiev  | ement f  | rom Acc  | laim B | adging ( | on Accla | aim.        |                                    |               |                  |
|             |         |         |         |          |          |        |          |          |             |                                    |               |                  |
|             |         |         |         |          |          |        |          |          |             |                                    |               |                  |
|             |         |         |         |          |          |        |          |          |             |                                    |               |                  |

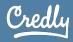

# in LinkedIn Sharing:Newsfeed

- You can share your achievement with your entire network
- The badge visual will appear when the badge is shared to the Newsfeed

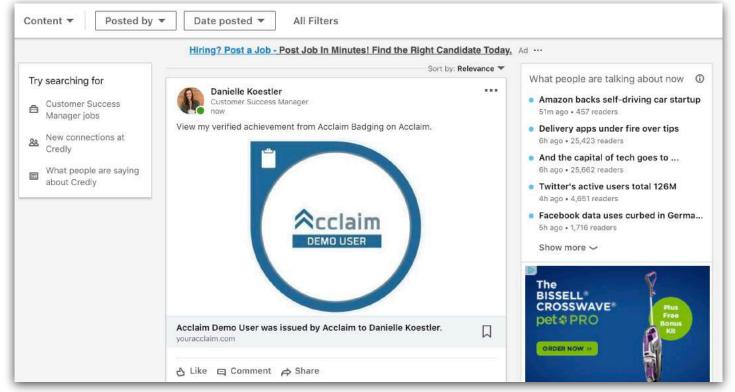

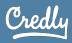

# in LinkedIn Sharing:Profile

 Using the easy copy and paste feature, you can add your certification information into your LinkedIn Profile

| ✓ f X ⊠ 8 4 4 8 B                                                                                    |                                                                      | License number         | License number                                                                      |       |  |  |  |
|----------------------------------------------------------------------------------------------------|----------------------------------------------------------------------|------------------------|-------------------------------------------------------------------------------------|-------|--|--|--|
| nkedIn<br>count connected! Now share your achievement:                                               |                                                                      |                        |                                                                                     | 6-2:  |  |  |  |
| Add to My Profile                                                                                    |                                                                      | From                   |                                                                                     | То    |  |  |  |
|                                                                                                    |                                                                      | Month                  | v                                                                                   | Month |  |  |  |
| se the Copy buttons below to add your badge information to<br>e "Add certification" form on LinkedIn | Add certification                                                    | ×                      |                                                                                     |       |  |  |  |
|                                                                                                    | Certification name *                                                 | Year                   | *                                                                                   | Year  |  |  |  |
| Centification Name Copy D                                                                            | In 194<br>Cartification autority                                     | This certification     | n does not expire                                                                   |       |  |  |  |
| Certification Authority                                                                              | Econe number                                                         | Certification URL      | Certification URL                                                                   |       |  |  |  |
| Acclaim Badging                                                                                      |                                                                      |                        |                                                                                     |       |  |  |  |
|                                                                                                    | from To                                                              |                        |                                                                                     |       |  |  |  |
| Certification URL<br>https://www.youracclaim.com/badges/566a09                                       | Marth<br>Year w Vear                                                 |                        |                                                                                     |       |  |  |  |
| 80-a1df-4a81-af64-dbe8ac62b8e5/linked_in_pr                                                          | This pertitication does not expine                                   | We no longer share chi | We no longer share changes to certifications with your network. Learn what's shared |       |  |  |  |
| ofile                                                                                                | Certification URL                                                    | We no longer shale cha | We no longer share changes to be uncations with your network. Learn what's shared   |       |  |  |  |
| me Period                                                                                            |                                                                      |                        |                                                                                     |       |  |  |  |
| ptember 2018 - Present                                                                               |                                                                      | Save                   |                                                                                     |       |  |  |  |
|                                                                                                    | This form will appear in a separate window after you o<br>Linkedin." | click "Share to        |                                                                                     |       |  |  |  |
| ) Share to my Newsfeed                                                                               |                                                                      |                        |                                                                                     |       |  |  |  |

Add certification

Certification name

Ex: CFA

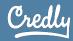

X

v

Save

# in LinkedIn Sharing:Profile

- You can make your achievement a permanent, verifiable part of your LinkedIn personal profile
- The badge will appear in the Accomplishments section
- The IEC logo will appear instead of the badge visual

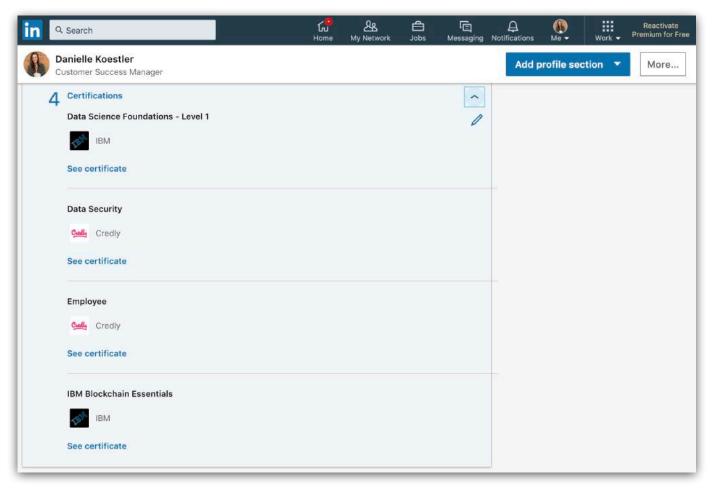

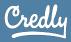

# in LinkedIn's Policy on Profile Credentials

- LinkedIn sharing to the profile does not show the badge image, but shows the image of the issuing organization (IEC)
- Acclaim has submitted requests to LinkedIn to change this feature, but currently no plan is in place
- When shared from the Acclaim platform, clicking on the Certification in LinkedIn brings a viewer back to the Acclaim platform for verification

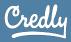

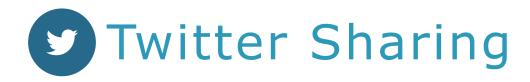

### Share your badge.

Broadcast your achievement to friends and colleagues to get the recognition you deserve.

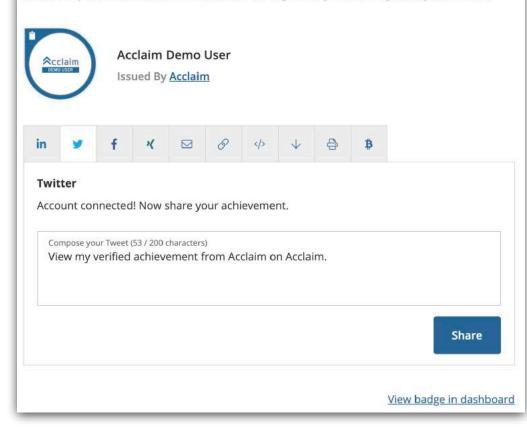

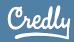

© 2012-2019 Credly, Inc | Proprietary

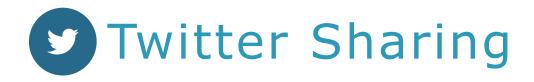

 You can connect your Twitter account to easily share your badge with your Twitter followers

| Tweets<br>579 | Following<br>104 | Followers<br>92       | Likes <b>817</b>             | Lists<br>0              | Moments<br>O                                                               |        |
|---------------|------------------|-----------------------|------------------------------|-------------------------|----------------------------------------------------------------------------|--------|
| Tweets        | Tweet            | ts & replies          | s Me                         | edia                    |                                                                            |        |
|               |                  | and the second second | nt from Ac<br><b>im Demo</b> | claim on<br>User was    | s issued by Acclaim t                                                      |        |
|               |                  | offerin<br>hand.      | g and loo                    | king to ex<br>e an awar | n are aware of the Acc<br>perience the platform<br>eness of digital creden | first- |
| (             | <b>ર</b> 1       | -7 C                  | )                            | ili.                    |                                                                            |        |

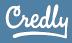

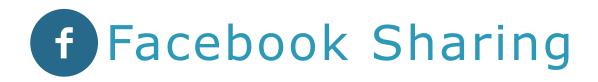

### Share your badge.

Broadcast your achievement to friends and colleagues to get the recognition you deserve.

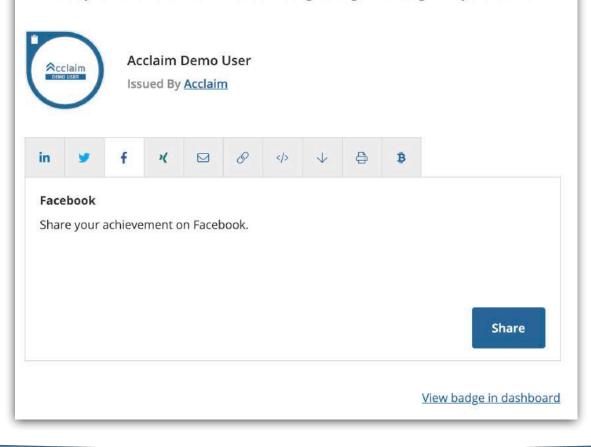

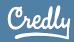

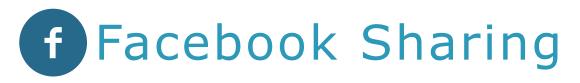

 You can connect your Facebook account to easily share your achievements with your Facebook friends and followers

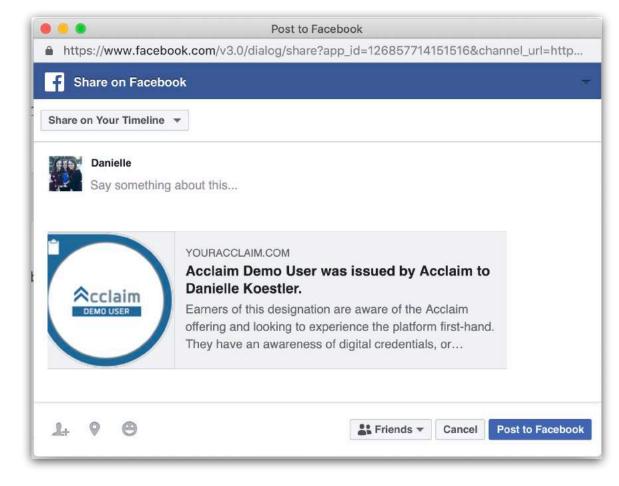

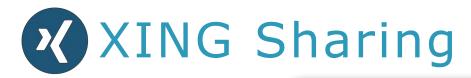

### Share your badge.

Broadcast your achievement to friends and colleagues to get the recognition you deserve.

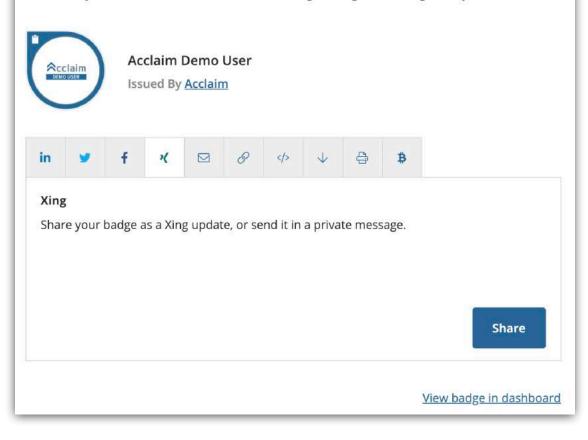

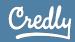

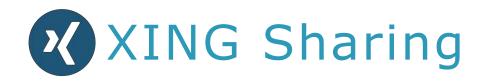

 You can connect your XING account to share your badge in a XING update or private message

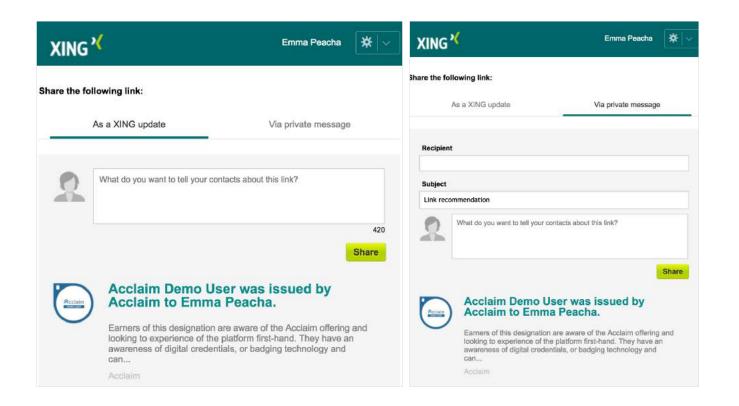

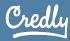

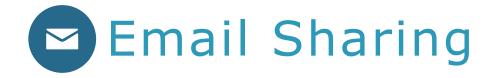

- You can send your badge directly to a colleague, recruiter, or employer with a customizable email within the Acclaim platform
- This sharing method streamlines the verification process with employers by linking to the most updated version of your credential

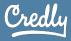

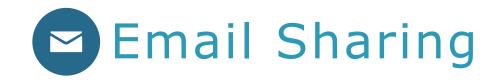

| Share your badge.<br>Broadcast your achievement to friends and colleagues to get the recognition you deserve. | View my verified achievement from Acclaim! D Inbox × |                                                                                                    |  |   |   |
|----------------------------------------------------------------------------------------------------|------------------------------------------------------|----------------------------------------------------------------------------------------------------|--|---|---|
| Acclaim Demo User<br>Issued By Acclaim                                                                        |                                                      | Acclaim <admin@youracclaim.com>Unsubscribe 2:51 PM (0 minutes ago) 7 to me ◄</admin@youracclaim.com>  |  | • | : |
|                                                                                                    |                                                      | Danielle Koestler would like you to view a verified achievement on<br>Acclaim:                        |  |   |   |
| in ¥ f K ⊠ & ∳ ↓ ⊕ \$                                                                                         |                                                      | Danielle wrote:                                                                                       |  |   |   |
| Email                                                                                                    |                                                      | I wanted to share my badge with you to show that this is a valid certification, issued by<br>Acclaim. |  |   |   |
| Recipients (separate by comma) Subject View my verified achievement from Acclaim!                             |                                                      |                                                                                                    |  |   |   |
| Custom Message                                                                                                |                                                      | Acclaim Demo User<br>Issuer: Acclaim                                                                  |  |   |   |
| Send                                                                                                    |                                                      | View Details                                                                                          |  |   |   |
| View badge in dashboard                                                                                       |                                                      | or view details by clicking:<br>https://www.youracclaim.com/go/WSOHRYxun4hMVBppQYWgGw                 |  |   |   |

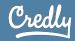

# URL Copying the Badge URL

- You can copy and paste your unique badge URL from the Acclaim platform to send directly to someone
- Use it to hyperlink badge visuals used in email signatures
- Include the URL on a digital resume for one-click verification

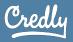

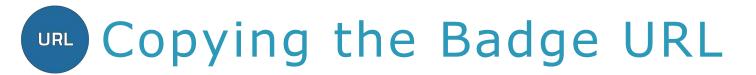

### Share your badge. Broadcast your achievement to friends and colleagues to get the recognition you deserve. Acclaim Demo User Issued By Acclaim S ₿ in × </> </> </> </> </> </> </> 1 f ₿ Share a Link Badge URL https://www.youracclaim.com/badges/566a0980-a1df-4a81-af64-dbe8ac6 Сору [ 2b8e5/public\_url View badge in dashboard

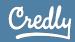

**URL** Copying the Badge URL

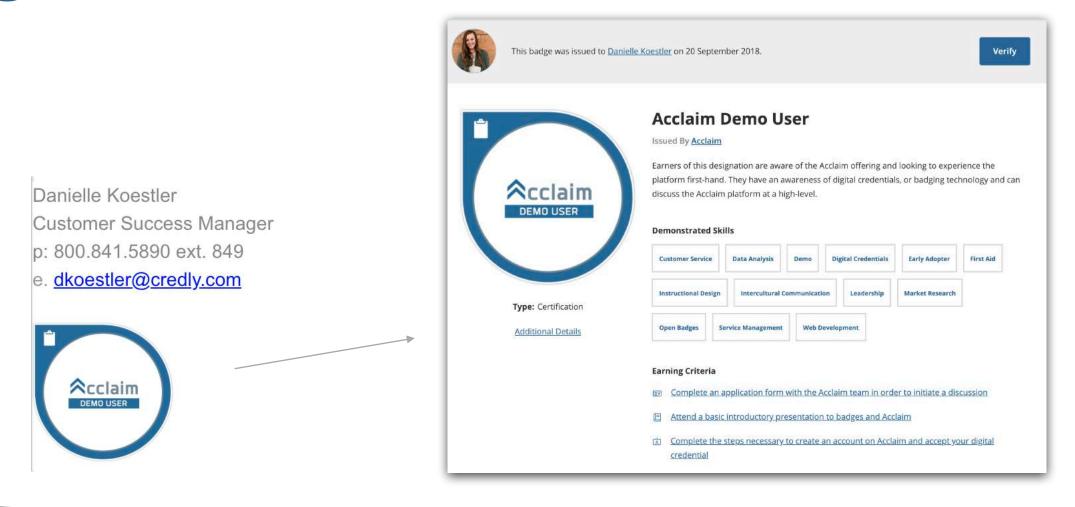

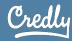

© 2012-2019 Credly, Inc | Proprietary

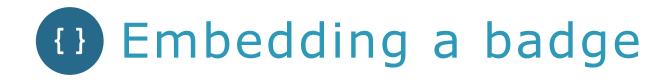

 You can embed your badge on a personal website or blog by copying the unique embed code

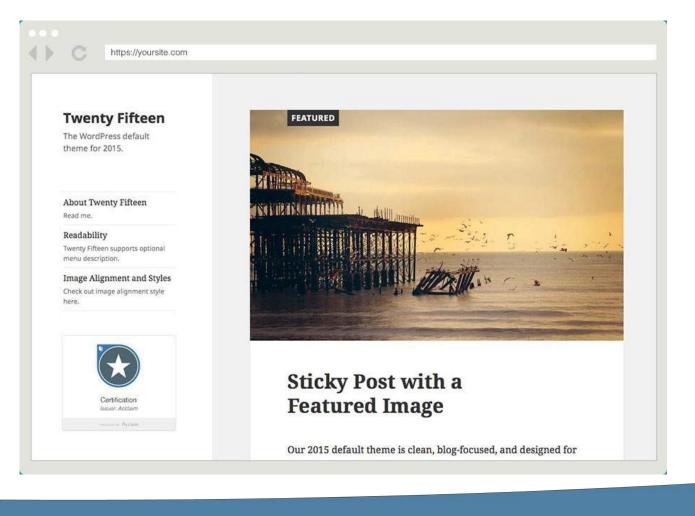

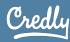

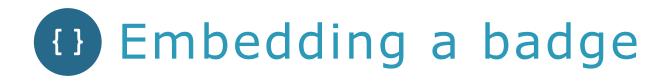

### Share your badge.

Broadcast your achievement to friends and colleagues to get the recognition you deserve.

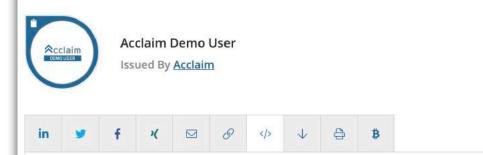

### Embed Code

Copy & paste this code to display your credential on your web page, blog or anywhere else that accepts HTML.

#### Embed Code

View badge in dashboard

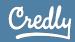

# Downloading a badge visual

- You can add the badge visual to resumés, documents, or email signatures
- You can download the badge image, then copy the badge URL to create a hyperlink for the image

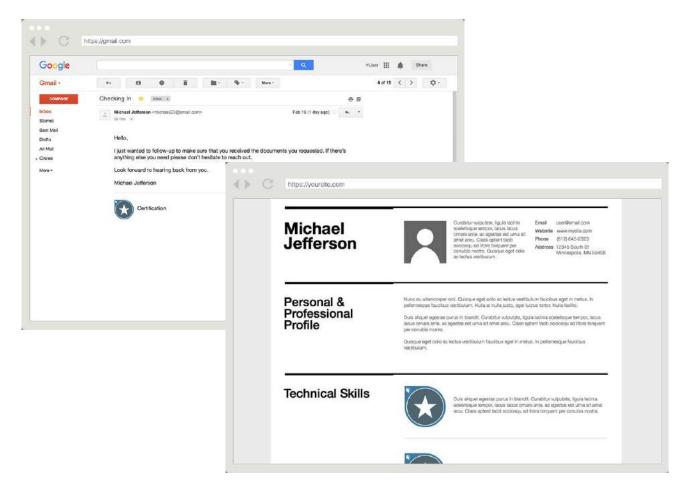

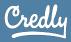

# Downloading a badge visual

### Share your badge.

Broadcast your achievement to friends and colleagues to get the recognition you deserve.

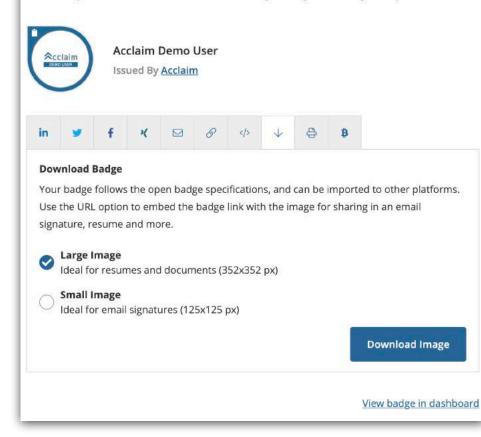

© 2012-2019 Credly, Inc | Proprietary

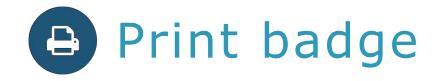

 You can download a printable copy of your badge

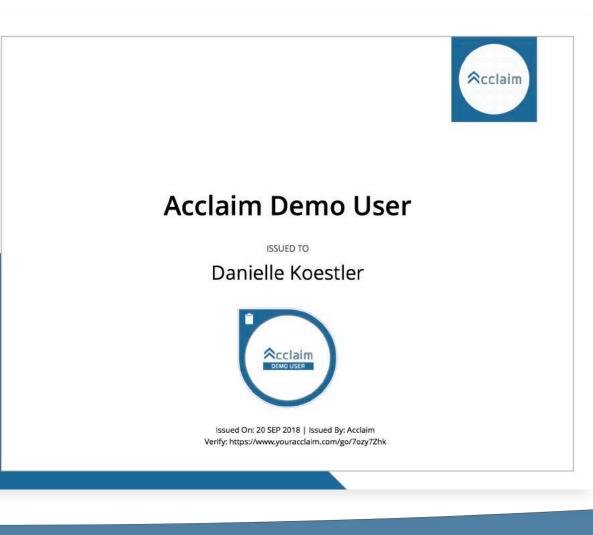

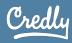

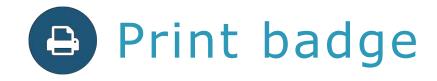

### Share your badge.

Broadcast your achievement to friends and colleagues to get the recognition you deserve.

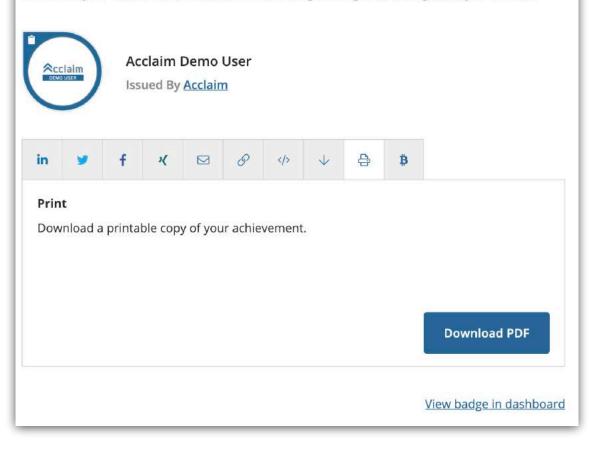

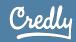

## Mobile sharing options

- You can use your mobile device to share badges using WhatsApp and Facebook Messenger
- You can easily send a custom message along with your achievement to your WhatsApp connections or Facebook followers

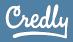

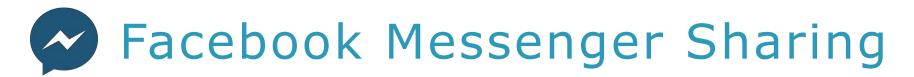

 You can easily share your badge to your Facebook friends using Facebook Messenger

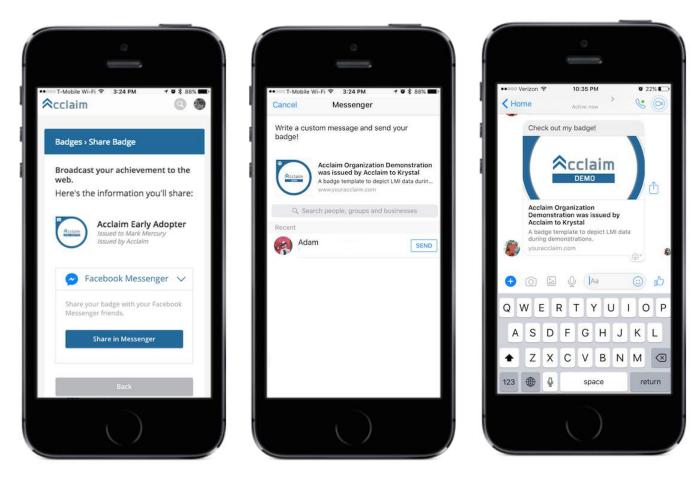

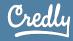

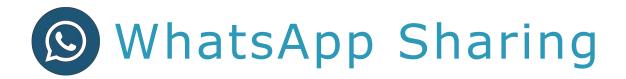

 You can share your badge and a customized message to friends through WhatsApp

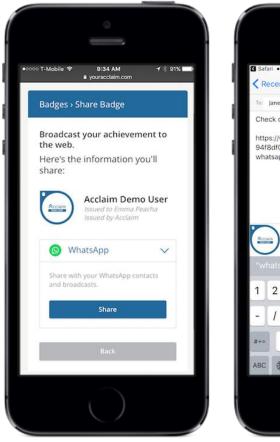

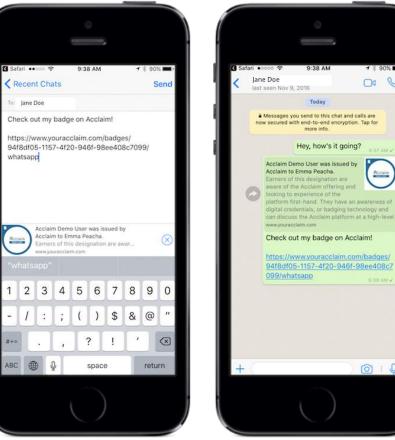

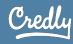

✓ 2 90%

00 6

Acclaim

0:0

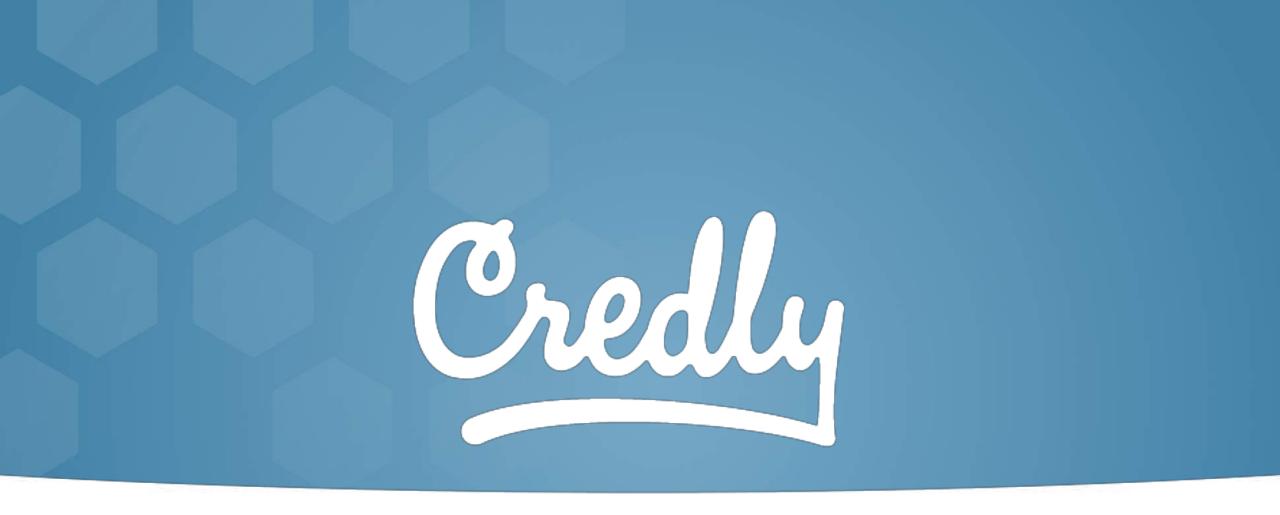

### UNLEASH THE WORKFORCE

© 2012-2019 Credly, Inc | Proprietary